# GPS Jälgimise juhend

## **Sissejuhatus**

GPS Jälgimine on vajalik ralli ohutuse taseme tõstmiseks. See annab korraldajale informatsiooni autode asukohast kogu ralli vältel ja see võimaldab kiiremini reageerida erinevatele olukordadele. Selle ralli vältel kasutatakse "Rally Tripmeter" äppi funktsionaalsust, mis kuvab võistleja asukoha veebilehele "racelivemap.com". Kui GPS jälgimine "Rally Tripmeter" äppiga osutub õnnestunuks valitud ettapidel, saab EAL tulevikus arendada nutitelefonide baasil konkreetselt jälgimiseks mõeldud rakenduse.

Antud dokument juhendab teid, kuidas rakendust alla laadida ja kasutada. Lisaks veel juhiseid kuidas paigaldada nutitelefon võistlusautosse.

### Rakenduse installeerimine/uuendamine

Rakendust saab alla laadida Androidi ja iOS nutitelefonidele vastavalt [Google](https://play.google.com/store/apps/details?id=ee.siimplangi.rallytripmeter) Play ja App [Store](https://apps.apple.com/us/app/rally-tripmeter/id1063654075) poodidest tasuta. Sisestage rakenduse poe otsingusse "Rally Tripmeter" ja laadige alla rakendus. Kindlasti päev enne võistlust kontrolliga, ega poodi pole ilmunud uuendust!

NB! Rally Tripmeetri äpil on ka tasulised funktsionaalsused. Tasulisi funktsionaalsusi ei ole vaja osta et jälitamise funktsiooni kasutada. Lisaks toimib ka valikutest "Põhiline"/"Basic" reziim, mida saab distantsi mõõtmiseks kasutada. Soovi korral võib uurida ka tasulisi funktsioone. Rakendus pakub võimalust kasutada 60 päeva premium funktsioone tasuta.

## **Nutitelefoni paigaldus võistlusautosse**

**Nutitelefon peab olema paigaldatud turvaliselt võistlusautosse kaardilugeja poolele armatuurlauale või tugeva iminapaga klaasile (sport autode puhul turvapuurile). Peab olema kindlustatud, et võistluse ajal telefon ükskõik mis olukorras lahti ei tuleks ja võistlejatele kahju ei teeks. Lisaks peab nutitelefonile kindlustama ka voolu toite, et aku võistluse vältel otsa ei saaks.**

**Avariidest, kus esines võistlejate või pealtvaatajatega vigastusi, tuleb teavitada Võistluskeskust tel. (+372) 56 630 505**

### Rally Tripmeetri kasutamine

Rally Tripmeetri jälgmisfunktsionaalsuse kasutamiseks peab enne võistlust läbi viima järgmised toiminud

● Profiili täitmine - Profiil sisaldab võistleja ja kaardilugeja nimesid, võistlusautot ja võistlusnumbrit. Profiili täitmiseks avage

Võistlejate kontaktisik Timo Koobakene [timo.koobakene@gmail.com](mailto:timo.koobakene@gmail.com) +372 5660 0089

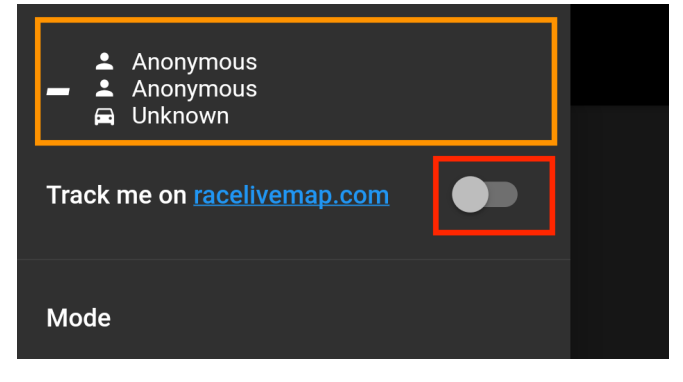

rakenduse vasak külg menüü ja vajutage oma profiilile (pildil oranziga ümbritsetud ala). Peale vormi täitmist väljuge ekraanilt ja teie profiil on täidetud sarnaselt pildil näidatud rohelise alaga. (pildil rohelisega ümbritsetud ala).

- Taustal töötamise lubamine (Ainult iOS kasutajad) - iPhone kasutajad peavad eraldi minema ka rakenduse sätetesse ja lubama taustal töötamise. Selleks valige külg menüüst "Settings"/"Seaded". Väljuge seadete menüüst.
- Viimaseks toiminguks peab aktiveerima külgmenüüst valik "Jälgi mind veebilehel racelivemap.com"/"Track me on

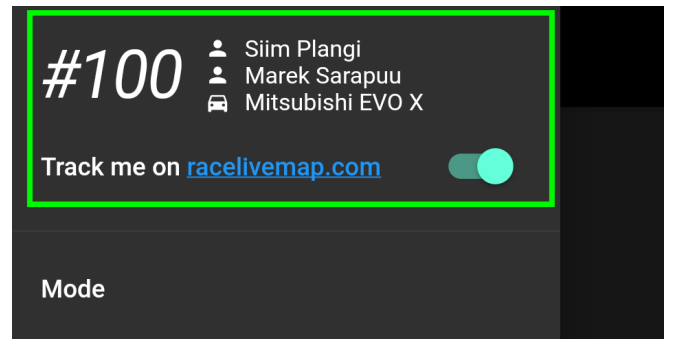

racelivemap.com". See lülitab jälitamise funktsionaalsuse sisse. Võite külastada veebilehte "racelivemap.com", et veenduda olemasolust kaardil.

## GPS jälgimine ürituse ajal

Rakendus peab olema aktiivne kogu võistluse vältel. Rakenduse toimimisest taustal annab märku Androidil notifikatsioon ("Running in background") ja iOS seadmel sinine bänner (Rally Tripmeter is using your location). Kiiruskatsete ajal peab olema ka rakendus ka avatud, et kindlustada, et operatsioonisüsteem asukohtade edastamist serverisse ei deaktiveeriks. Kiiruskatsete välisel ajal võib telefoni kasutada muudeks tegevusteks.

Võistluse ajal on teie kontaktisikuks Timo Koobakene.